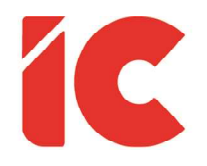

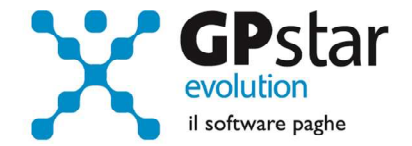

# <u>GPSTAR evolution</u>

Aggiornamento Ver. 08.57.0 del 03/09/2020

> La vita è più veloce del previsto. Su molte cose ci si accorge con stupore di essere in ritardo.

> > Franca Valeri

IC Software S.r.l.

Via Napoli, 155 - 80013 Casalnuovo di Napoli (NA) P.IVA: 01421541218 - CF: 05409680633 - I REA: 440890/87 - Napoli Tel.: +39 081. 844 43 06 - Fax: +39 081. 844 41 12 - Email: info@icsoftware.it

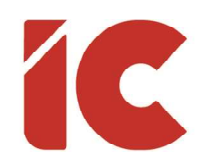

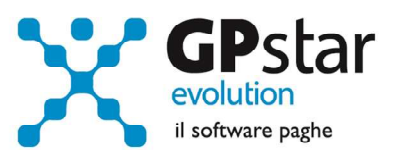

# **INDICE**

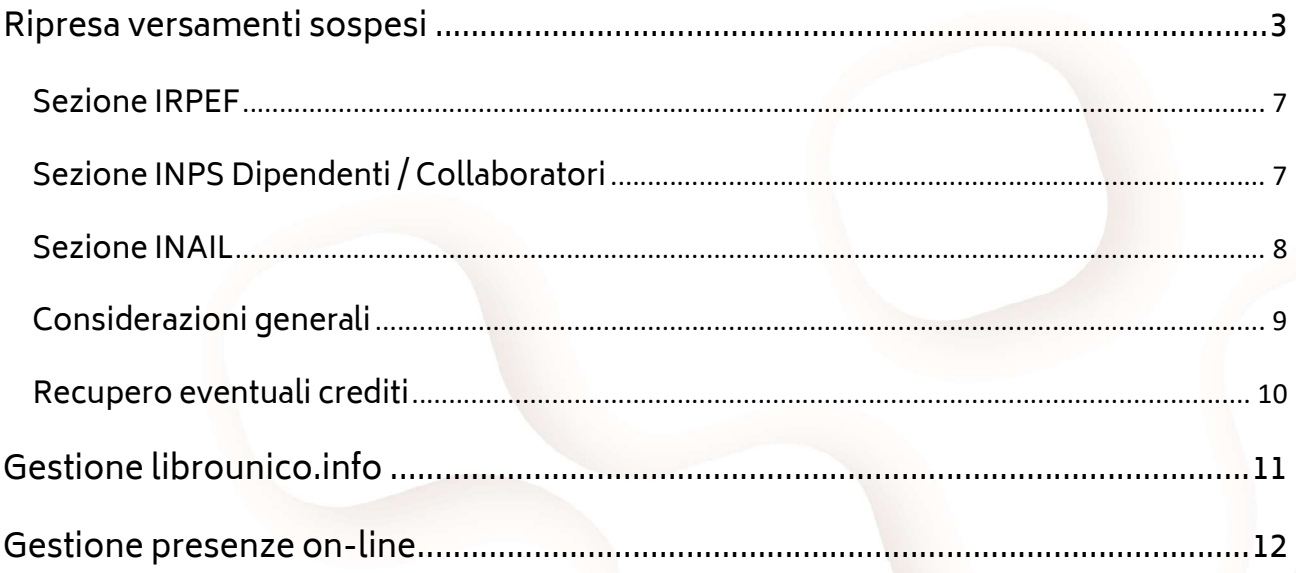

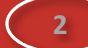

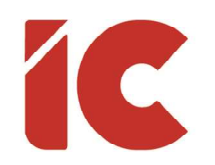

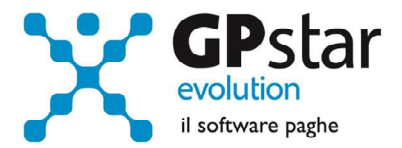

### Ripresa versamenti sospesi

Come noto, a seguito del Decreto Legge n. 104 del 14/08/2020, a decorrere dal 16/09/2020, quindi con l'elaborazione dei cedolini del mese di agosto 2020, si procederà al versamento dei contributi e tributi sospesi a causa del covid-19.

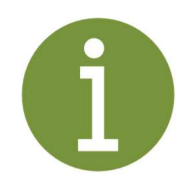

#### Art. 97.

#### Ulteriore rateizzazione dei versamenti sospesi

1. I versamenti di cui agli articoli 126 e 127 del decreto-legge 19 maggio 2020, n. 34, convertito, con modificazioni, dalla legge 17 luglio 2020, n. 77, possono essere effettuati, senza applicazione di sanzioni e interessi, per un importo pari al 50 per cento delle somme oggetto di sospensione, in un'unica soluzione entro il 16 settembre 2020, o, mediante rateizzazione, fino ad un massimo di quattro rate mensili di pari importo, con il versamento della prima rata entro il 16 settembre 2020. Il versamento del restante 50 per cento delle somme dovute può essere effettuato, senza applicazione di sanzioni e interessi, mediante rateizzazione, fino ad un massimo di ventiquattro rate mensili di pari importo, con il versamento della prima rata entro il 16 gennaio 2021. Non si fa luogo al rimborso di quanto già versato.

2. Agli oneri derivanti dal presente articolo, valutati in 3.748 milioni di euro per l'anno 2020, si provvede ai sensi dell'articolo 114.

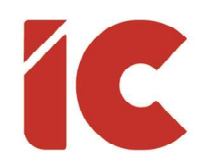

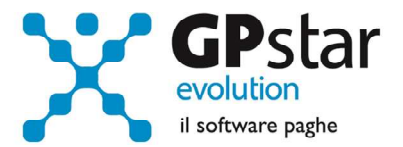

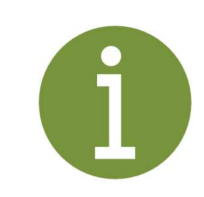

#### Agenzia delle Entrate - Circolare N. 25/E del 20/08/2020

3.4 Proroga dei termini di ripresa della riscossione per i soggetti di cui agli articoli 61 e 62 del decreto-legge 17 marzo 2020, n. 18, convertito con modificazioni dalla legge 24 aprile 2020, n. 27 (articolo 127)

#### [Cut]

Fermo quanto sopra, dunque, alla luce dell'articolo 97 del decreto-legge n. 104 del 2020, i versamenti sospesi ai sensi delle disposizioni richiamate (articoli 61 e 62 del decreto-legge n. 18 del 2020) possono essere altresì effettuati, senza applicazione di sanzioni e interessi (o rimborso di quanto già versato in precedenza):

- per un importo pari al cinquanta per cento delle somme oggetto di sospensione, in un'unica soluzione entro il 16 settembre 2020, ovvero mediante rateizzazione fino ad un massimo di quattro rate mensili di pari importo a partire dalla medesima data;
- per il restante cinquanta per cento, mediante rateizzazione, sino ad un massimo di ventiquattro rate mensili di pari importo, a partire dal 16 gennaio 2021.

Ne deriva, in altre parole, che ciascun contribuente beneficiario della sospensione potrà, secondo la propria libera scelta, effettuare i versamenti inizialmente sospesi:

- per intero entro il 16 settembre 2020;
- per intero in massimo quattro rate mensili di pari importo a partire dal 16 settembre 2020;
- per il 50 per cento in un'unica soluzione entro il 16 settembre 2020 o, in alternativa, in massimo quattro rate mensili di pari importo a partire dal 16 settembre 2020;
- per il restante 50 per cento in una o più rate mensili di pari importo (massimo 24) con scadenza dal 16 gennaio 2021 (rinviata, ex articolo 7, lettera h), del decreto-legge 13 maggio 2011, n. 70, convertito con modificazioni dalla legge 12 luglio 2011, n. 106, al 18 gennaio 2021).

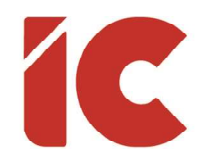

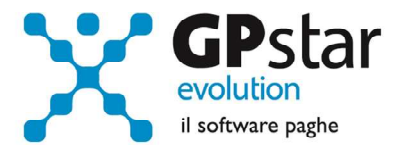

Allo scopo è stata realizzata una procedura che analizzerà gli archivi e provvederà, dopo aver richiesto il numero di rate, a predisporre i relativi versamenti.

Per accedere alla procedura, digitare il codice scelta D20 (Rateazione Vers. Emerg. COVID).

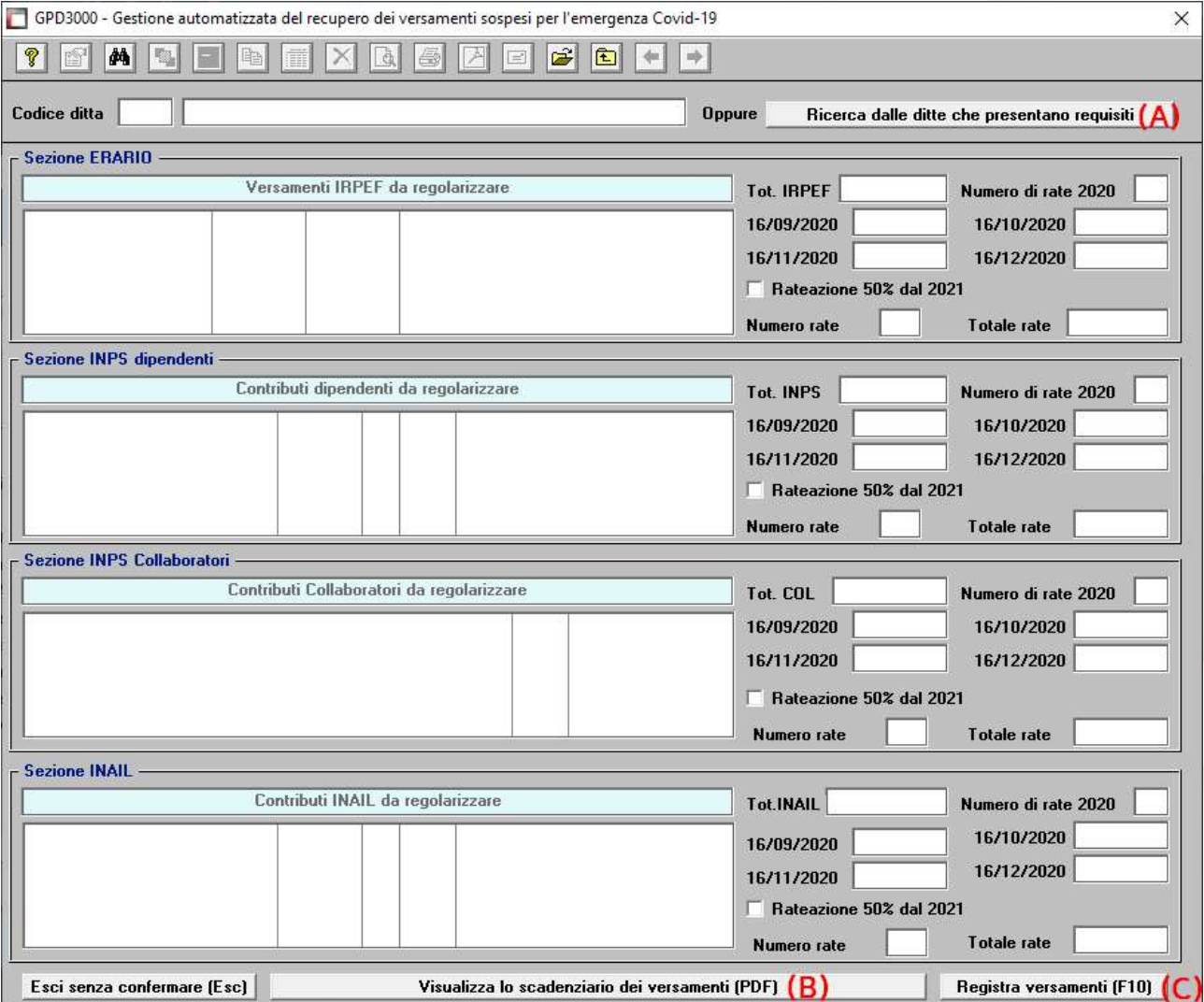

È possibile indicare il codice dell'azienda, oppure cliccando sul tasto [Ricerca dalle ditte che presentano i requisiti] (A) la procedura analizzerà l'intero archivio del cliente visualizzerà l'elenco delle aziende che hanno usufruito di sospensioni fornendo su richiesta un tabulato riepilogativo degli importi totali, suddivisi per tipologia e periodo, che saranno oggetto di rateazione.

Una volta selezionata l'azienda, la procedura visualizzerà in quattro distinte sezioni (ERARIO, INPS, INPS Collaboratori e INAIL) gli importi da rateizzare.

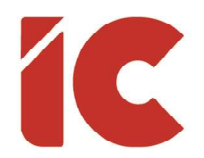

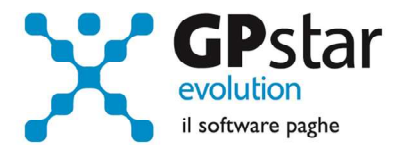

Alla destra di ogni sezione, la procedura richiederà i seguenti dati:

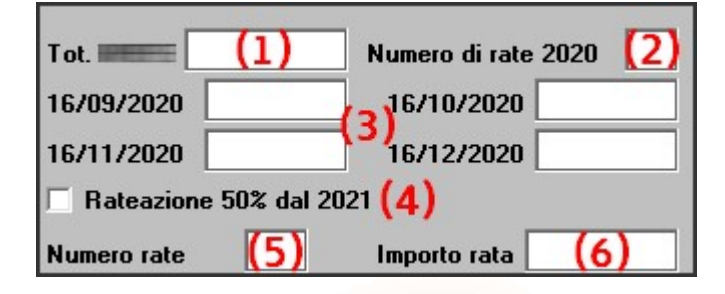

- (1) Visualizzerà il totale da rateizzare della relativa sezione
- (2) L'utente indicherà il numero di rate da applicare per l'anno 2020. Indicando zero, si informa la procedura che si procederà manualmente alla gestione della relativa sezione.
- (3) La procedura visualizzerà l'importo complessivo di ciascuna rata. Ovviamente, sul modello F24 saranno gestiti singolarmente i vari codici della sezione relativa.
- (4) Barrando questa casella, si informerà la procedura che si intende procedere alla doppia rateazione così come previsto dal decreto 104/2020, 50% entro l'anno 2020 e l'altro 50% entro l'anno 2022.
- (5) Indicare il numero di rate del 50% che sarà ripartito a partire dal modello F24 con scadenza il 18/01/2021, quindi con l'elaborazione delle paghe di dicembre 2020.
- (6) La procedura visualizzerà il totale delle rate della seconda rateazione.

Di seguito analizzeremo le diverse sezioni.

Una volta predisposto il numero di rate per ogni singola sezione, sarà possibile:

- Visualizzare, ed eventualmente stampare, un riepilogo degli importi rateizzati oggetto della sospensione (B)
- Confermare il piano di riparto delle sospensioni cliccando su tasto "Registra versamenti F24" (C)

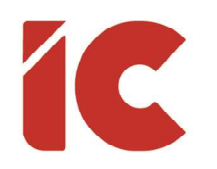

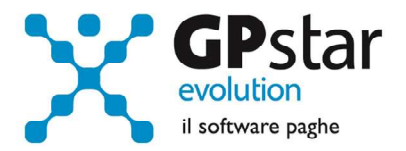

#### Sezione IRPEF

La procedura analizzerà i mesi dove è presente un codice sospensione INPS (sia relativo ai dipendenti che ai collaboratori), quindi verificherà i tributi non versati (che non hanno una data di versamento in D12).

Una volta selezionate il numero di rate, la procedura provvederà a barrare il campo

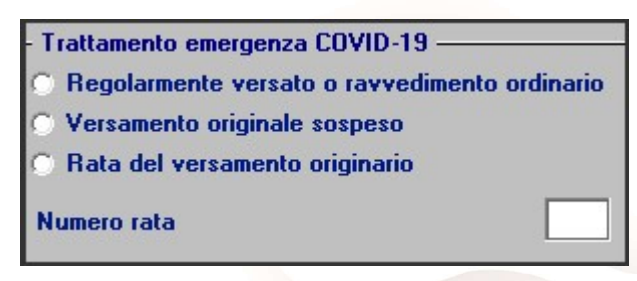

"Versamento originale sospeso" sull'importo generato all'epoca e a creare tante registrazioni, quante sono le rate prescelte, barrando il campo "Rata del versamento originario" e compilando il campo "Numero

rata". Ovviamente, per note ragioni, gli importi, qualora si rateizzi oltre il corrente anno, non saranno di importo uguale.

#### Sezione INPS Dipendenti / Collaboratori

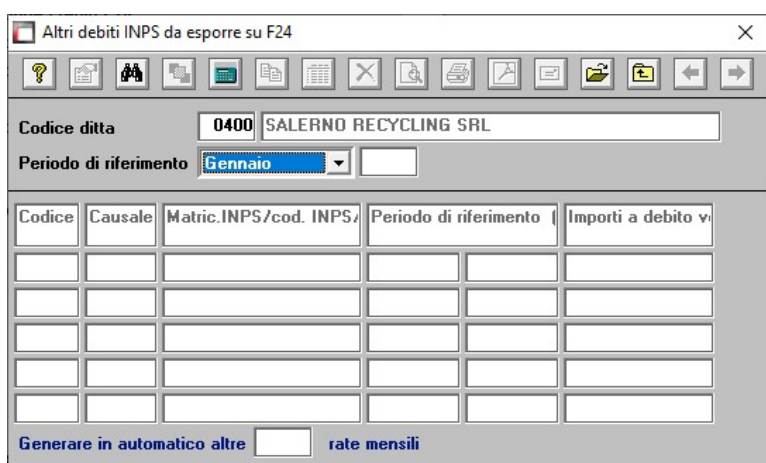

Per quanto riguarda le sezioni INPS, la procedura, una volta rilevato il debito, provvederà a

compilare tante schede in DM0 (Altri debiti INPS per F-24) per quante sono le rate prescelte.

I dati saranno compilati così come da istruzioni INPS diramate con messaggio 2871 del 20/07/2020, ovvero, per quanto riguarda il personale dipendente sul modello

F24 sarà indicato il codice DSOS nel campo 'Causale contributo', la matricola seguita dal codice sospensione N9xx nel campo 'Matricola INPS/Codice INPS/Filiale Azienda' ed il periodo di riferimento originario del debito, per quanto riguarda i collaboratori, restano invariate le modalità di compilazione, ovvero, sul modello F24 sarà indicato il codice

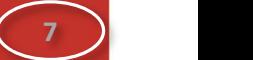

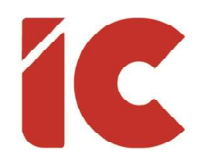

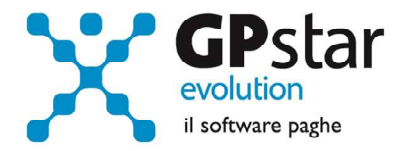

CXX/C10 nel campo 'Causale contributo', il CAP seguito dal nome della località nel campo 'Matricola INPS/Codice INPS/Filiale Azienda' ed il periodo di riferimento originario del debito.

#### Sezione INAIL

Per quanto riguarda le sezioni INPS, la procedura, una volta rilevato il debito, provvederà a

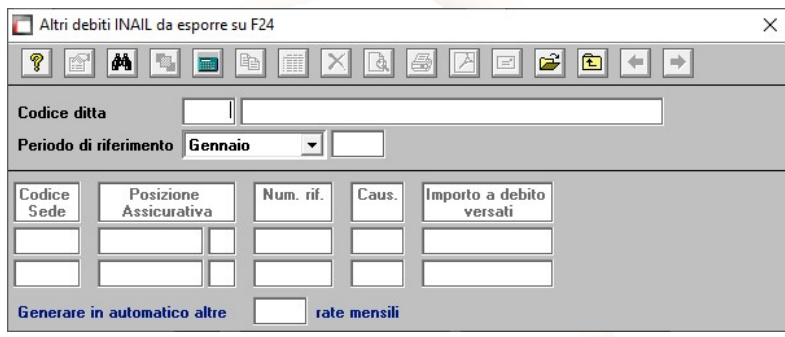

compilare tante schede in DM4 (Altri debiti INAIL per F24) per quante sono le rate prescelte.

I dati saranno compilati così come indicato nella circolare INAIL n. 21 del 18/05/2020, che

prevede l'indicazione, sul modello F24, di un 'numero di riferimento' diverso per ogni tipologia di sospensione (vedi tabella).

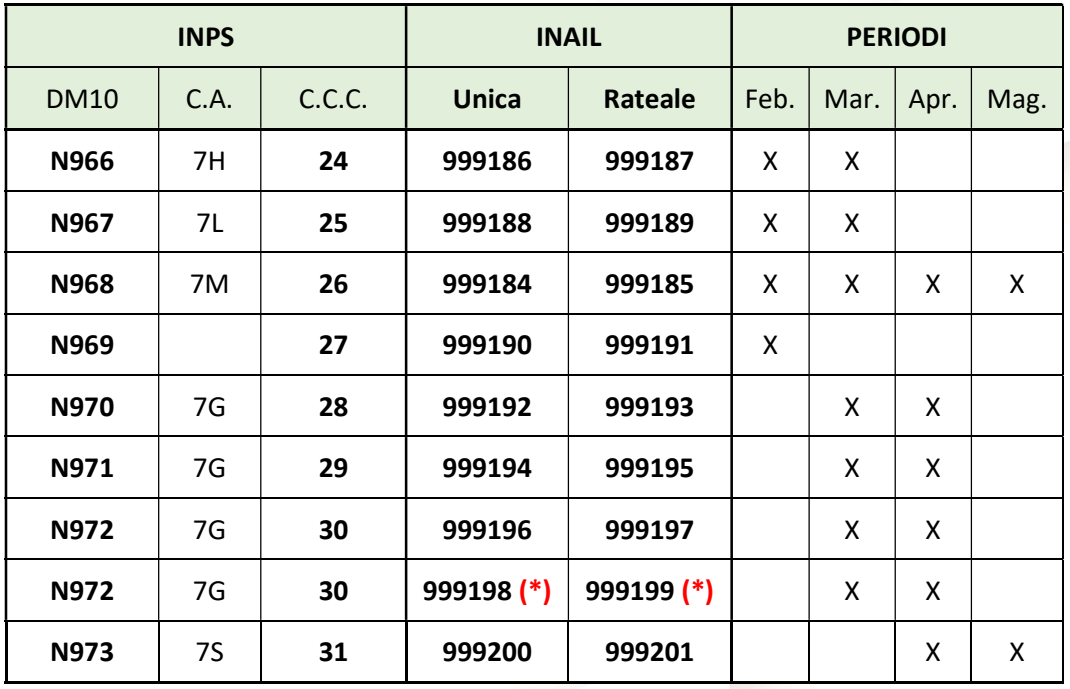

(\*) La procedura, così come da art. 18, comma 5, 2° periodo, D.L. 23/2020, non contemplando la casistica degli enti non commerciali, utilizzerà per default i codici

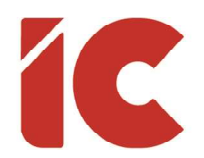

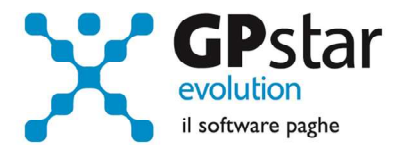

999196 e 999197, qualora l'utente riscontri tale casistica, è invitato a rettificare il dato in DM4 dopo aver generato le rate.

#### Considerazioni generali

Per quanto riguarda il recupero dei versamenti, si ricorda che l'INPS e l'INAIL hanno indicato nelle loro istruzioni che ogni rata non può essere inferiore a euro 50,00, pertanto la procedura, qualora si verifichi il caso, adeguerà il piano di riparto riducendo il numero delle rate.

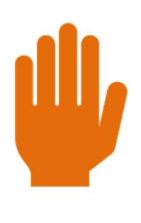

La procedura fornirà un'assistenza alla generazione delle rate fino al versamento del modello F24 relativo alla mensilità di agosto 2020, successivamente, la procedura D20 non avrà effetto sugli archivi.

Successivamente, gli utenti dovranno, nel caso si verifichi la necessità, rettificare manualmente i dati a secondo dell'esigenza in:

- D12 Per quanto riguarda i tributi
- DM0 Per quanto riguarda i contributi INPS
- DM4 Per quanto riguarda i premi INAIL

Ovviamente, ogni qualvolta si modifica un dato in D20 (per es. numero di rate prescelto) è necessario ripetere il calcolo dei dati D02 (Calcolo DM/10 – Costo – F24), pertanto si consiglia di consegnare i documenti solo dopo aver completato la gestione della ripresa dei versamenti sospesi.

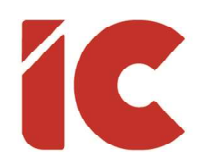

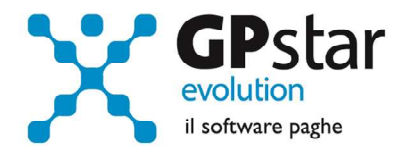

#### Recupero eventuali crediti

Come noto, la procedura considera utilizzati i crediti presenti sul modello F24 in fase di passaggio a nuovo mese. Non conoscendo la storia di ogni singolo credito, se è stato utilizzato o meno in fase di sospensione, si forniscono le istruzioni per recuperare un credito o parte di esso attraverso un esempio, ipotizzando di voler recuperare un credito di 826,30 € relativo al codice tributo 1655 di 02/2020, nel caso procedere come di seguito:

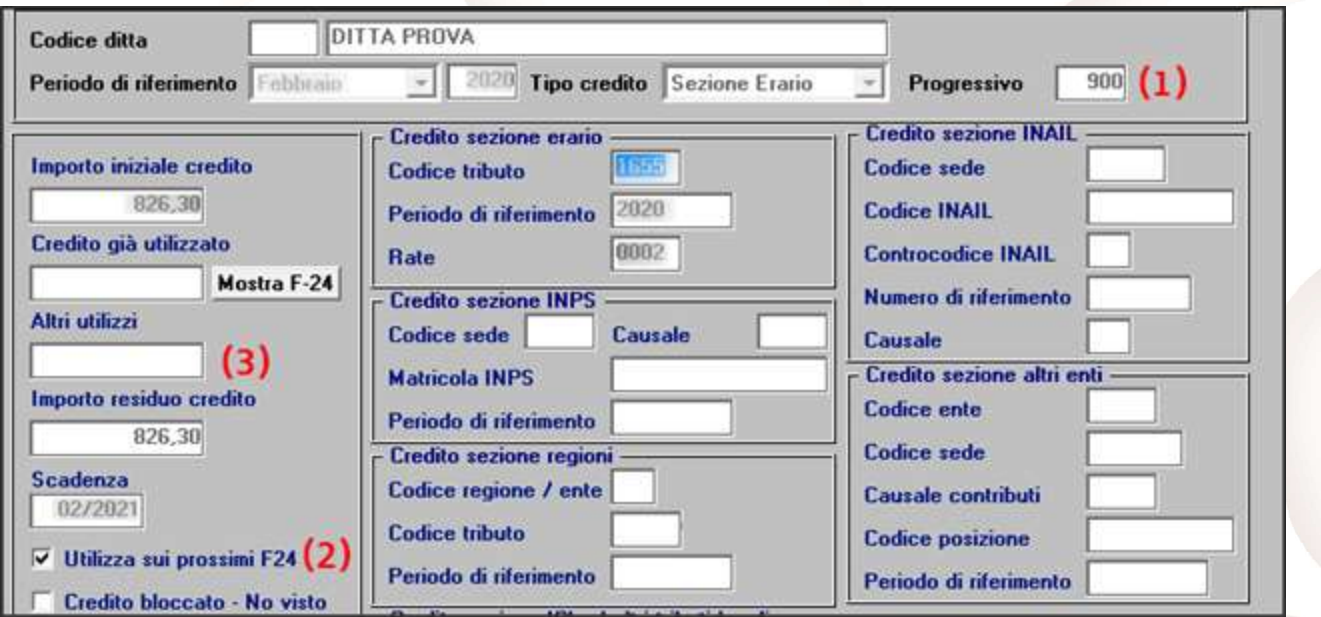

- accedere alla procedura DM1 (Gestione credito F24)
- selezionare la ditta
- ricercare il credito
- stampare la maschera utilizzando i tasti Shift+F9 (su alcune tastiere Maiusc+F9)
- **e** eliminare la registrazione con il tasto F8
- Ricopiare i dati stampati, ovviamente non compilando il campo "Credito già utilizzato",

#### indicando nel campo progressivo un valore a partire da 900 in poi (1)

Barrare la casella Utilizza sui prossimi F24 (2)

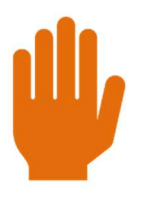

Nel caso in cui parte del credito sia stato utilizzato, indicare la quota già utilizzata nel campo "Altri utilizzi" (3).

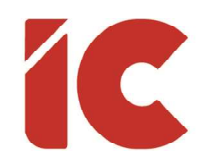

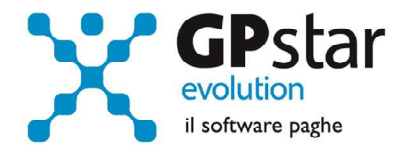

## Gestione librounico.info

Con il presente aggiornamento, per gli utenti interessati, è stata aggiornata la procedura di pubblicazione dei documenti QX1 rendendo possibile escludere alcune tipologie di documenti prima dell'invio.

In particolare, la procedura analizzerà i dati da pubblicare raggruppandoli per tipologia (1) dando la possibilità di selezionarli o meno barrando la casella presente nella colonna (2).

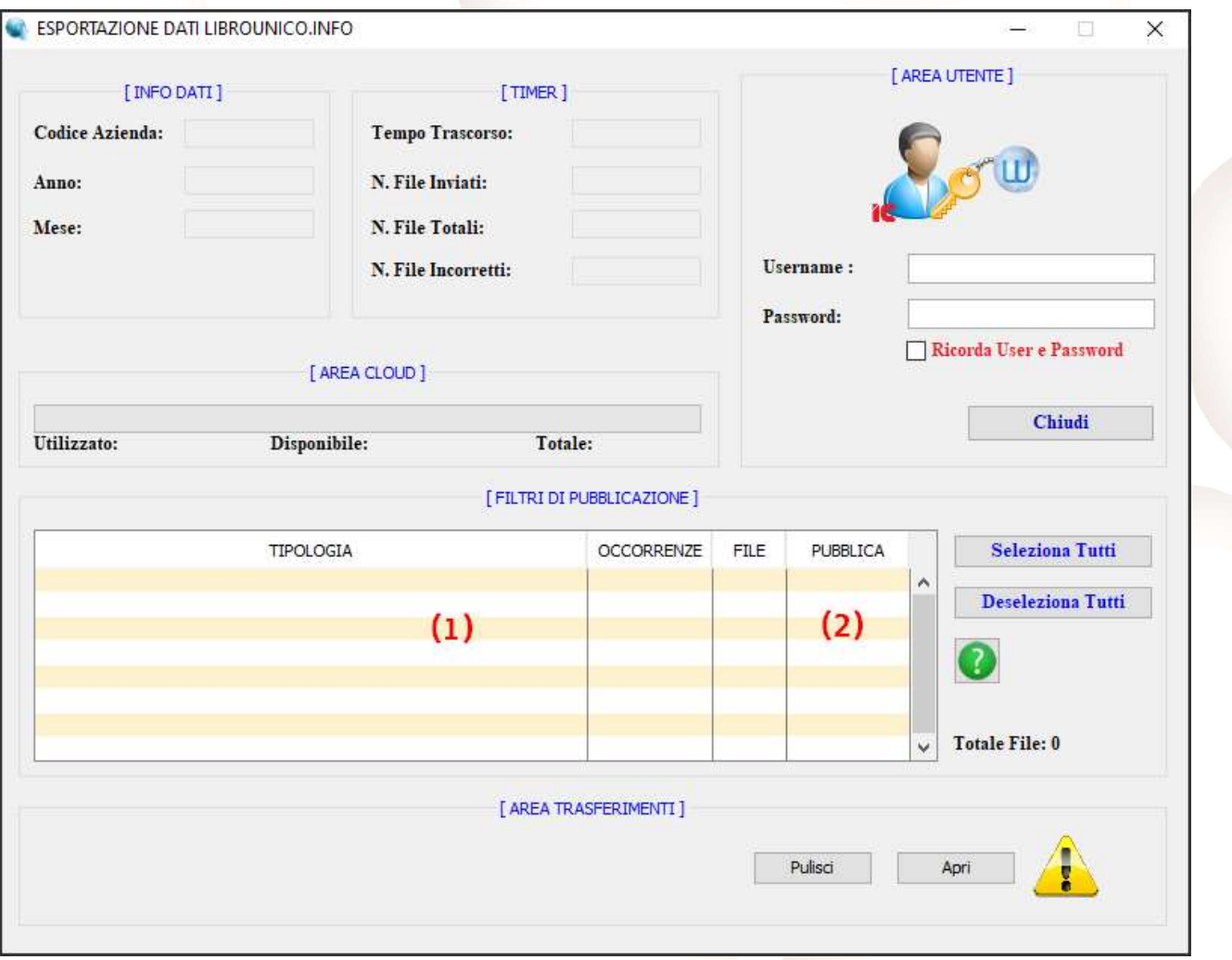

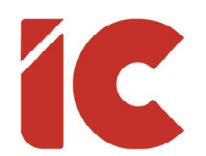

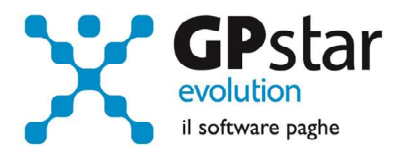

Inoltre, per i nostri clienti e per gli utenti che utilizzano i servizi librounico, è stata realizzata

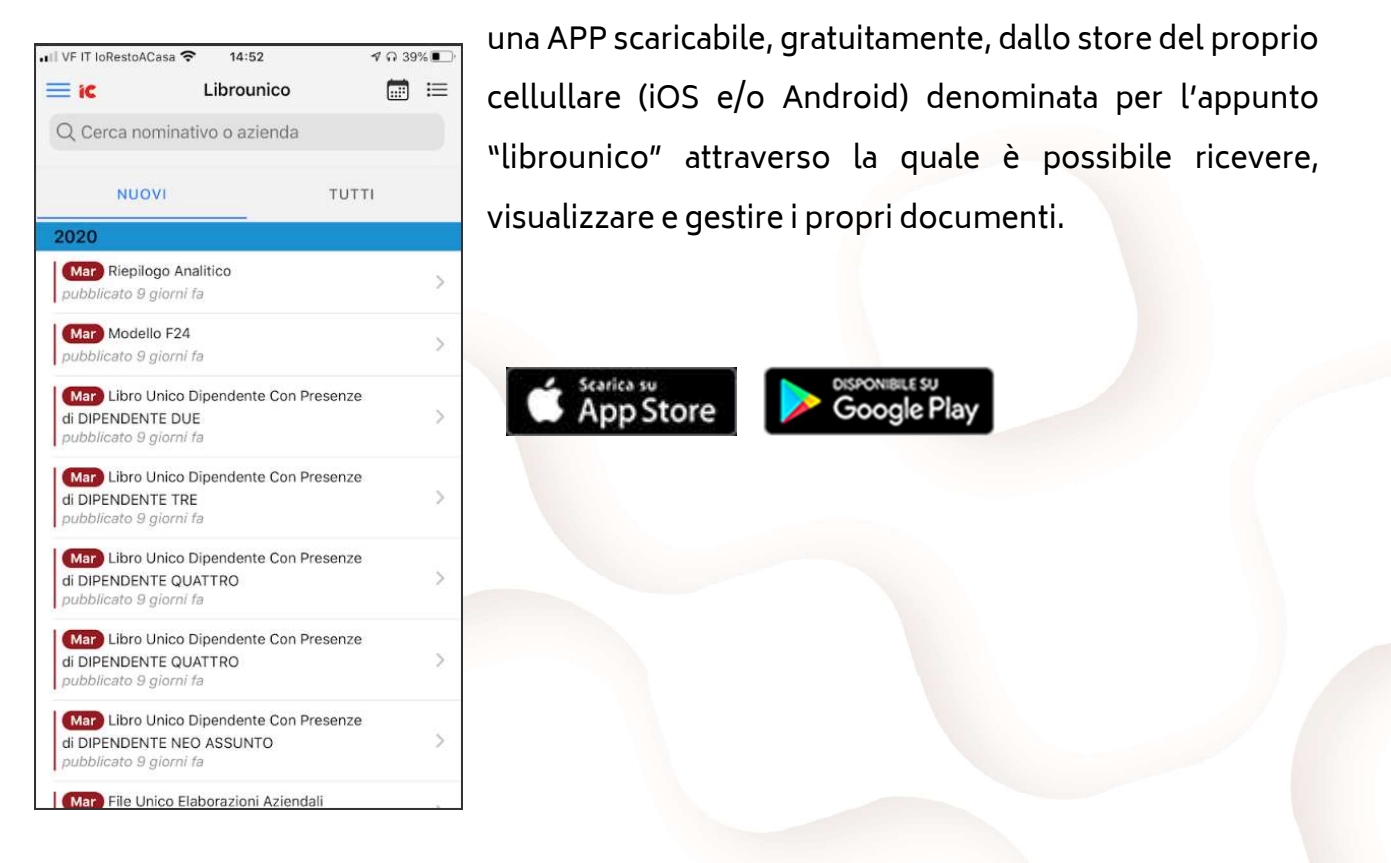

### Gestione presenze on-line

A partire da questo aggiornamento è possibile far imputare le presenze direttamente dalle aziende sul nostro sito web.

Per info e costi, contattare il nostro commerciale al numero 081 8444306 interno 2.